Updated for 8.2.2

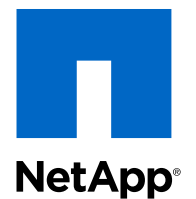

# Clustered Data ONTAP® 8.2

7-Mode Data Transition Using SnapMirror®

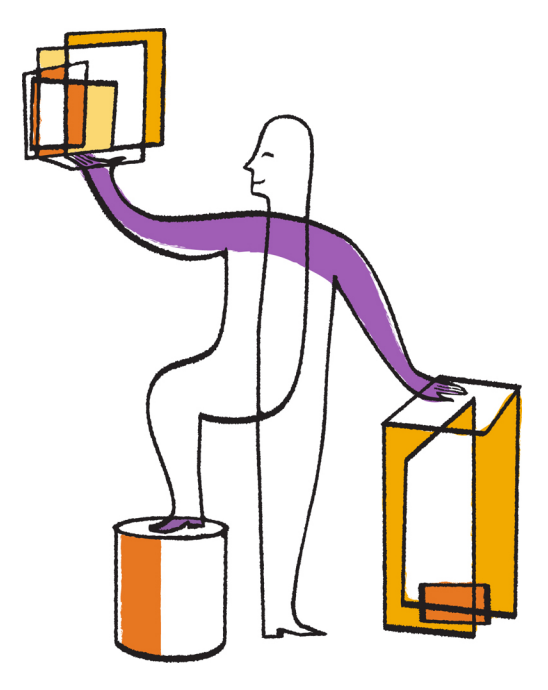

NetApp, Inc. 495 East Java Drive Sunnyvale, CA 94089 U.S.

Telephone: +1 (408) 822-6000 Fax: +1 (408) 822-4501 Support telephone: +1 (888) 463-8277 Web: www.netapp.com Feedback: doccomments@netapp.com Part number: 215-09220\_A0 July 2014

# **Contents**

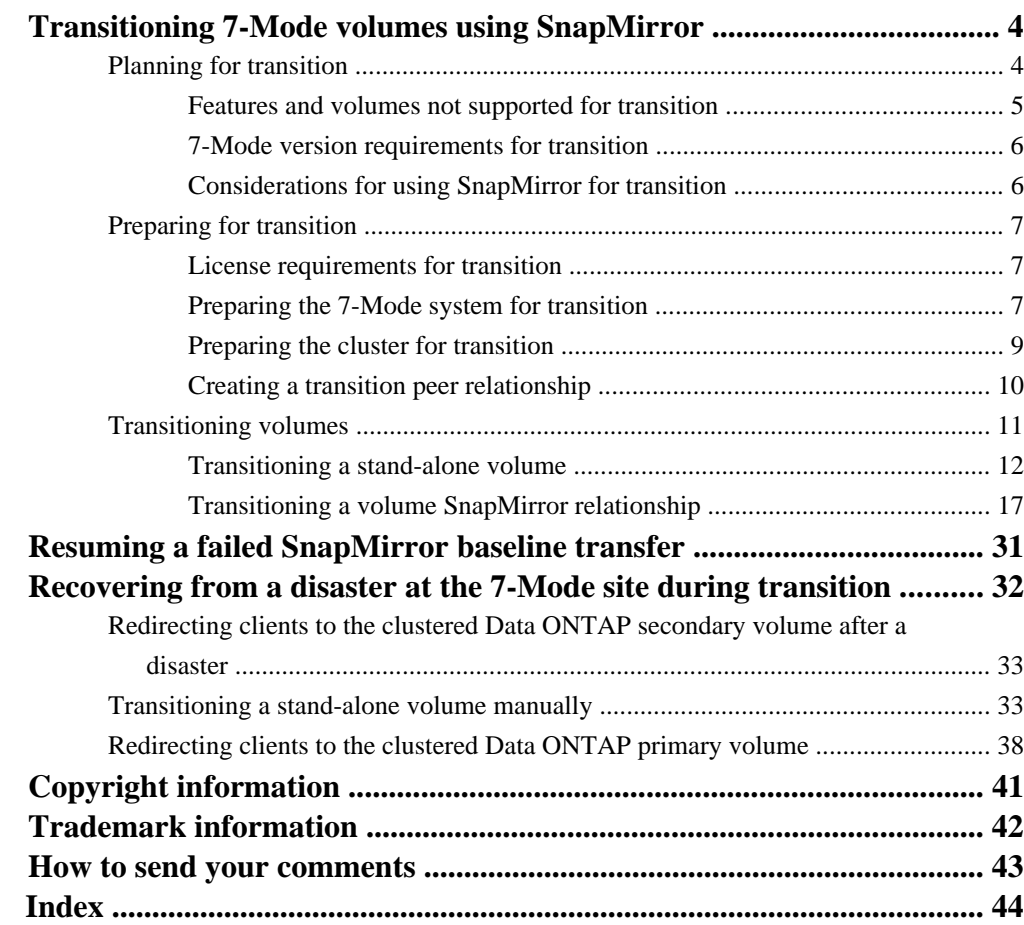

# <span id="page-3-0"></span>**Transitioning 7-Mode volumes using SnapMirror**

You can copy data from 7-Mode volumes to clustered Data ONTAP volumes by using clustered Data ONTAP SnapMirror commands. You must then set up the protocols, services, and other configuration on the cluster after transition is complete.

## **About this task**

This procedure provides the high-level tasks you have to perform for transition using SnapMirror.

**Attention:** You can transition only volumes in a NAS (CIFS and NFS) environment to clustered Data ONTAP.

## **Steps**

- **1.** Verify that the volumes you plan to transition are supported for transition.
- **2.** [Prepare the 7-Mode system for transition](#page-6-0).
- **3.** [Prepare the cluster for transition](#page-8-0).
- **4.** [Create a transition peer relationship between the 7-Mode system as the source and the SVM as](#page-9-0) [the destination](#page-9-0).
- **5.** [Copy the data from the 7-Mode volume to the clustered Data ONTAP volume by creating a](#page-10-0) [SnapMirror relationship between the two volumes](#page-10-0).

## **After you finish**

After data migration finishes, you must perform the following tasks:

- Create a data LIF on the SVM to enable client access. For details about this task, see the Clustered Data ONTAP Network Management Guide.
- Configure protocols, networking, and services on the SVM. For details about these tasks, see the Clustered Data ONTAP Network Management Guide, Clustered Data ONTAP File Access and Protocols Management Guide, and Clustered Data ONTAP File Access Management Guide for CIFS.

## **Related information**

[Documentation on the NetApp Support Site: mysupport.netapp.com](http://mysupport.netapp.com/)

# **Planning for transition**

Before copying data from 7-Mode volumes to clustered Data ONTAP volumes, you must understand when to use SnapMirror to perform the transition and review the information for supported 7-Mode

<span id="page-4-0"></span>versions and supported volumes for transition. You must also be aware of certain transition considerations.

**Note:** You must review the *Clustered Data ONTAP Release Notes* for the transition target release for a listing of the transition issues.

You can use SnapMirror to transition data in the following scenarios:

• 7-Mode Transition Tool does not support your requirements for transition; for example, 7-Mode Transition Tool requires a Windows host that might be unavailable in your environment. 7-Mode Transition Tool is the recommended way to transition 7-Mode volumes because the tool provides prechecks to verify the feasibility of transition and migrates all protocol, network, and services configurations along with the data.

You can install and use 7-Mode Transition Tool to perform the prechecks for transitioning and then use SnapMirror commands to perform the data migration from the 7-Mode volume to the clustered Data ONTAP volume.

• The cluster and Storage Virtual Machine (SVM) are already configured and only the data has to be transitioned from the 7-Mode volumes to the clustered Data ONTAP volumes.

# **Features and volumes not supported for transition**

You cannot transition certain 7-Mode volumes, such as traditional volumes or SnapLock volumes and certain 7-Mode features, such as synchronous SnapMirror relationships, because some features might not be available in clustered Data ONTAP.

**Note:** You can transition a 7-Mode volume only to an SVM with FlexVol volumes, and not to an SVM with Infinite Volume.

You cannot transition the following 7-Mode volumes or configurations:

- Volumes with LUNs and LUN clones (SAN transition)
- Restricted or offline volumes
- Traditional volumes
- Volumes with NFS-to-CIFS character mapping (charmap)
- Volumes with Storage-Level Access Guard configurations
- SnapLock volumes
- FlexCache volumes
- 7-Mode volumes in a 64-bit aggregate to a 32-bit aggregate in clustered Data ONTAP
- FlexClone volumes

FlexClone volumes can be transitioned as FlexVol volumes, but the storage efficiency will be lost.

- Root volume of a vFiler unit, where the root volume is based on a qtree that belongs to the default vFiler unit
- Synchronous SnapMirror configuration
- Qtree SnapMirror relationships
- IPv6 configurations
- <span id="page-5-0"></span>**6** | 7-Mode Data Transition Using SnapMirror
	- SnapVault relationships

# **7-Mode version requirements for transition**

You should be aware of the versions of Data ONTAP operating in 7-Mode that are supported for transitioning to clustered Data ONTAP systems.

You can transition volumes from the following 7-Mode versions to clustered Data ONTAP systems:

- Data ONTAP 7.3.3
- Data ONTAP 7.3.4
- Data ONTAP 7.3.5
- Data ONTAP 7.3.6
- Data ONTAP 7.3.7
- Data ONTAP 8.0.2
- Data ONTAP 8.0.3
- Data ONTAP 8.0.4
- Data ONTAP 8.0.5
- Data ONTAP 8.1
- Data ONTAP 8.1.2
- Data ONTAP 8.1.3
- Data ONTAP 8.2

# **Considerations for using SnapMirror for transition**

You must be aware of certain considerations when running transition operations simultaneously with SnapMirror or SnapVault operations occurring in the 7-Mode system, such as the maximum number of concurrent SnapMirror transfers, data copy schedules, and using multiple paths for transition.

## **Maximum number of concurrent SnapMirror transfers**

During transition, the maximum number of concurrent SnapMirror transfers supported on the 7- Mode and clustered Data ONTAP systems depends on the number of volume SnapMirror replication operations allowed for a specific storage system model.

For information about the maximum number of concurrent volume SnapMirror transfers for your system model, see the Data ONTAP Data Protection Online Backup and Recovery Guide for 7-Mode.

## **Data copy schedules**

Data copy schedules for transition operations should not overlap with existing schedules for SnapMirror or SnapVault operations running on the 7-Mode system.

## <span id="page-6-0"></span>**Using multiple paths for transition**

You can specify two paths for transition by using a data copy IP address and a multipath IP address. However, both paths can be used only for load-balancing, not for failover.

You must consider the following before using multiple paths for transition:

- If the secondary path fails before the transfer is started, the baseline transfer begins after a delay.
- After the transfer starts between the 7-Mode system and the clustered Data ONTAP system, both paths must be available for SnapMirror transfers to continue. If any path fails when the transfer is in progress, the data copy fails.

## **Related information**

[Documentation on the NetApp Support Site: mysupport.netapp.com](http://mysupport.netapp.com/)

# **Preparing for transition**

Before you start the transition, you must prepare the 7-Mode storage system and cluster before transitioning 7-Mode volumes to clustered Data ONTAP. You must also create a transition peer relationship between the 7-Mode system and the Storage Virtual Machine (SVM).

## **License requirements for transition**

Before you transition a volume from 7-Mode to clustered Data ONTAP, you must ensure that SnapMirror is licensed on the 7-Mode storage system. If you are transitioning a 7-Mode volume SnapMirror relationship, SnapMirror licenses are also required on the source and destination clusters.

If SnapMirror is already licensed on your 7-Mode system, you can use the same license for transition. If you do not have the 7-Mode SnapMirror license, you can obtain a temporary SnapMirror license for transition from your sales representative.

Feature licenses that are enabled on the 7-Mode system must be added to the cluster. For information about obtaining feature licenses on the cluster, see the *Clustered Data ONTAP System* Administration Guide for Cluster Administrators.

## **Related information**

[Documentation on the NetApp Support Site: mysupport.netapp.com](http://mysupport.netapp.com/)

## **Preparing the 7-Mode system for transition**

Before starting the transition, you must complete certain tasks on the 7-Mode system, such as enabling SnapMirror and the 7-Mode system to communicate with the target cluster.

## **Before you begin**

All the 7-Mode volumes to be transitioned must be online.

## **About this task**

For more information about all these commands, see the man pages.

## **Steps**

- **1.** Add and enable the SnapMirror license on the 7-Mode system.
	- a. Add the SnapMirror license on the 7-Mode system by using the following command:

## **license add xxxxxxx**

xxxxxxx is the license code you purchased.

b. Enable SnapMirror by entering the following command:

## **options snapmirror.enable on**

- **2.** Configure the 7-Mode system and the target cluster to communicate with each other by choosing one of the following options:
	- Set the snapmirror. access option to all.
	- Set the value of the snapmirror. access option to the IP addresses of all the intercluster LIFs on the cluster.
	- If the snapmirror. access option is legacy and the snapmirror. checkip. enable is off, add the SVM name to the /etc/snapmirror.allow file.
	- If the snapmirror.access option is legacy and the snapmirror.checkip.enable is on, add the IP addresses of the intercluster LIFs to the /etc/snapmirror.allow file.
- **3.** Depending on the Data ONTAP version of your 7-Mode system, perform the following steps:
	- a. Allow SnapMirror traffic on all the interfaces by entering the following command:

## **options interface.snapmirror.blocked ""**

b. If you are running Data ONTAP versions 7.3.7, 8.0.3, or 8.1 and using the IP address of the e0M interface as the management IP address to interact with 7-Mode Transition Tool, allow data traffic on the e0M interface by entering the following command:

**options interface.blocked.mgmt\_data\_traffic off**

- **4.** If you have set the I2P, read allocations, or NVFAIL options on the volume, perform the following steps:
	- a. Verify that other operations are not impacted if these options are disabled.
	- b. Disable the options by using the following commands:

```
vol options vol_name no_i2p off
vol options vol_name read_realloc off
vol options vol_name nvfail off
```
## **Related information**

[Documentation on the NetApp Support Site: mysupport.netapp.com](http://mysupport.netapp.com/)

# <span id="page-8-0"></span>**Preparing the cluster for transition**

You must have set up the cluster before transitioning a 7-Mode system and you must ensure that the cluster meets the requirements, such as setting up intercluster LIFs and verifying network connectivity for transition.

## **Before you begin**

- The cluster and the SVM must already be set up. For information about setting up the cluster and the SVM, see the Clustered Data ONTAP Software Setup Guide.
- The cluster must be reachable by using the cluster-management LIF.
- The cluster must be healthy and none of the nodes must be in takeover mode.
- An SFO policy must be enabled for the aggregates in the SVM to which the volumes will be transitioned.
- The aggregates must be on nodes that have not reached the maximum volume limit.
- If you want to transition volumes from a 32-bit aggregate of a 7-Mode system to a 64-bit aggregate of a cluster, you must have provided an additional 5 percent space in the destination aggregate.

The additional space is required to upgrade the transitioned volume to 64-bit format. For more information about aggregates, see the *Clustered Data ONTAP Physical Storage Management* Guide.

- For establishing an SVM peer relationship when transitioning a volume SnapMirror relationship, the following conditions must be met:
	- The secondary cluster should not have an SVM with the same name as that of the primary SVM.
	- The primary cluster should not have an SVM with the same name as that of the secondary SVM.
	- The name of the source 7-Mode system should not conflict with any of the local SVMs or already peered SVMs.

## **Step**

- **1.** Create the intercluster LIF on each node of the cluster for communication between the cluster and 7-Mode system by performing the following steps:
	- a. Use the network interface create command to create an intercluster LIF.

```
cluster1::> network interface create -vserver cluster1-01 -lif 
intercluster_lif -role intercluster -home-node cluster1-01 -home-
port e0c -address 
192.0.2.130 -netmask 255.255.255.0
```
<span id="page-9-0"></span>b. Use the network routing-groups route create command to create a static route for the intercluster LIF.

## **Example**

```
cluster1::> network routing-groups route create -vserver 
cluster1-01 -routing-group i192.0.0.0/18 -destination 0.0.0.0/0 -
gateway 192.0.2.129
```
c. Use the network ping command to verify that you can use the intercluster LIF to ping the 7-Mode system.

#### **Example**

```
cluster1::> network ping -lif intercluster_lif -lif-owner 
cluster1-01 -destination system7mode
system7mode is alive
```
For multipathing, you must have two intercluster LIFs on each node. For more information about network interfaces, see the Clustered Data ONTAP Network Management Guide.

#### **Related information**

[Documentation on the NetApp Support Site: mysupport.netapp.com](http://mysupport.netapp.com/)

## **Creating a transition peer relationship**

You must create a transition peer relationship before you can set up a SnapMirror relationship for transition between a 7-Mode system and a cluster. As a cluster administrator, you can create a transition peer relationship between an SVM and a 7-Mode system by using the vserver peer transition create command.

## **Before you begin**

You must have ensured that the name of the source 7-Mode system does not conflict with any of local SVMs or already peered SVMs.

## **About this task**

When creating a transition peer relationship, you can also specify a multipath FQDN or IP address for load balancing the data transfers.

#### **Steps**

- **1.** Use the vserver peer transition create command to create a transition peer relationship.
- **2.** Use the vserver peer transition show to verify that the transition peer relationship is created successfully.

## <span id="page-10-0"></span>**Example of creating and viewing transition peer relationships**

The following command creates a transition peer relationship between the SVM vs1.example.com and the 7-Mode system src1.example.com with the multipath address src1 e0d.example.com:

```
cluster1::> vserver peer transition create -local-vserver 
vs1.example.com -src-filer-name src1.example.com -multi-path-
address src1-e0d.example.com
```
The following examples show a transition peer relationship between a single SVM (vs1.example.com) and multiple 7-Mode systems:

```
cluster1::> vserver peer transition create -local-vserver 
vs1.example.com -src-filer-name 
src3.example.com 
Transition peering created
```
cluster1::> vserver peer transition create -local-vserver vs1.example.com -src-filer-name src2.example.com Transition peering created

```
cluster1::> vserver peer transition create -local-vserver 
vs1.example.com -src-filer-name src1.example.com
Transition peering created
```
The following output shows the transition peer relationships of the SVM vs1.example.com:

```
cluster1::> vserver peer transition show
Vserver Source Filer Multi Path Address
------- ------------ -----------------
vs1.example.com
        src1.example.com
- Andrew Marshall Marshall
vs1.example.com
      src2.example.com
- Andrew Marshall Marshall
vs1.example.com
          src3.example.com
```
# **Transitioning volumes**

You can transition a stand-alone volume or volumes that are in data protection relationships (in volume SnapMirror relationships) by using SnapMirror technology.

### <span id="page-11-0"></span>**Choices**

- Transitioning a stand-alone volume on page 12
- [Transitioning a volume SnapMirror relationship](#page-16-0) on page 17

## **Related tasks**

[Transitioning 7-Mode volumes using SnapMirror](#page-3-0) on page 4

## **Transitioning a stand-alone volume**

Transitioning a stand-alone volume involves creating a SnapMirror relationship, performing a baseline transfer, performing incremental updates, monitoring the data copy operation, breaking the SnapMirror relationship, and moving client access from the 7-Mode volume to the clustered Data ONTAP volume.

## **Before you begin**

The cluster and SVM must already be set up.

#### **Steps**

**1.** Use the vol create command to create a clustered Data ONTAP volume of type DP to which the 7-Mode data must be transitioned.

The size of the clustered Data ONTAP volume must be equal to or greater than the size of the 7- Mode volume.

#### **Example**

```
cluster1::> volume create -vserver vs1.example.com -volume dst_vol -
aggregate aggr1 -size 20M -type DP
[Job 59] Job succeeded: Successful
```
- **2.** Copy data from the 7-Mode volume to the clustered Data ONTAP volume:
	- a. Use the snapmirror create command with the relationship type as TDP to create a SnapMirror relationship between the 7-Mode system and the SVM.

#### **Example**

```
cluster1::> snapmirror create -source-path system7mode:dataVol20 -
destination-path vs1.example.com:dst_vol -type TDP
Operation succeeded: snapmirror create the relationship with 
destination vs1.example.com:dst_vol.
```
b. Use the snapmirror initialize command to start the baseline transfer.

```
cluster1::> snapmirror initialize -destination-path 
vs1.example.com:dst_vol
Operation is queued: snapmirror initialize of destination 
vs1.example.com:dst_vol.
```
c. Depending on whether you want to update the clustered Data ONTAP volume manually or by setting up a SnapMirror schedule, perform the appropriate action:

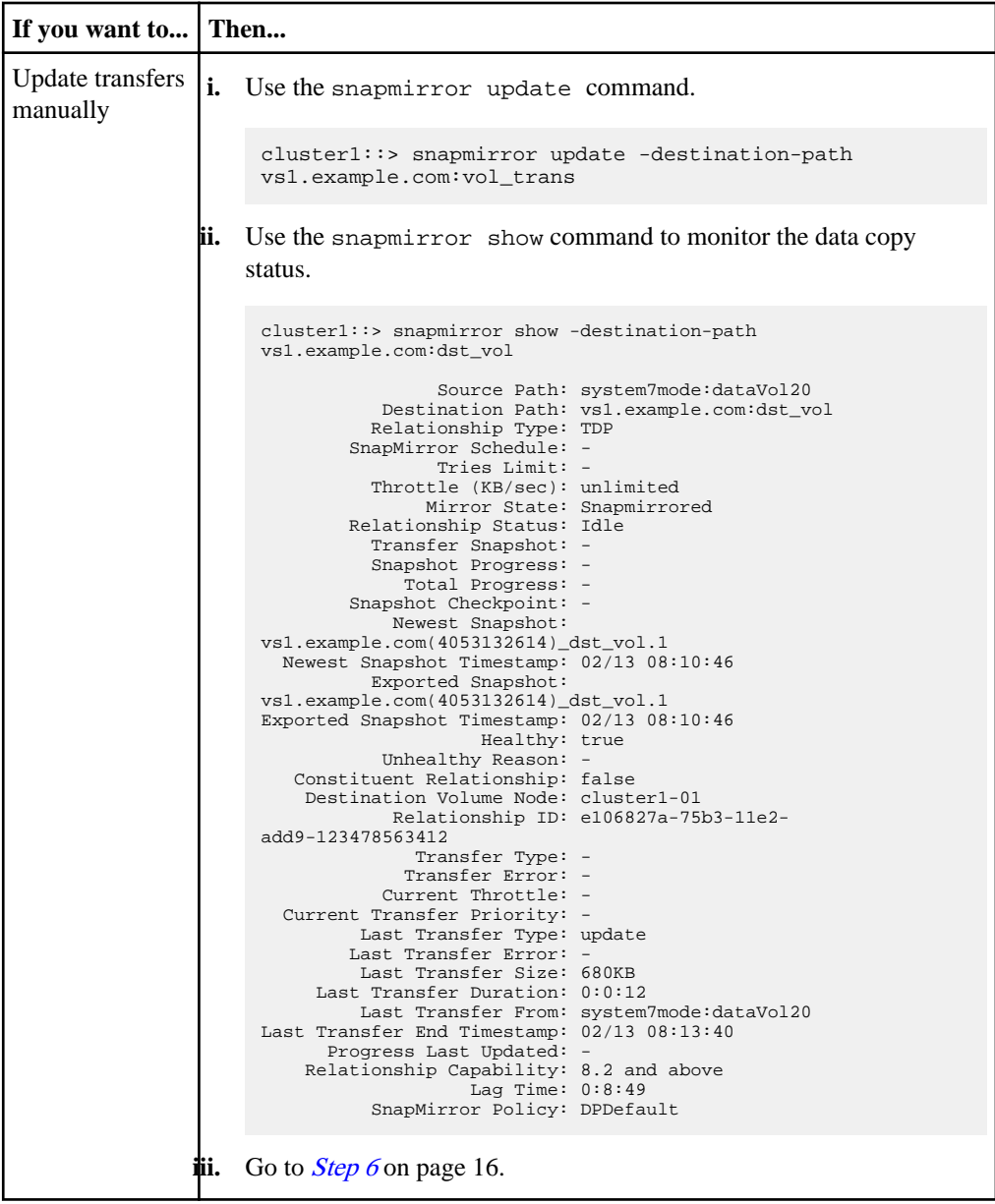

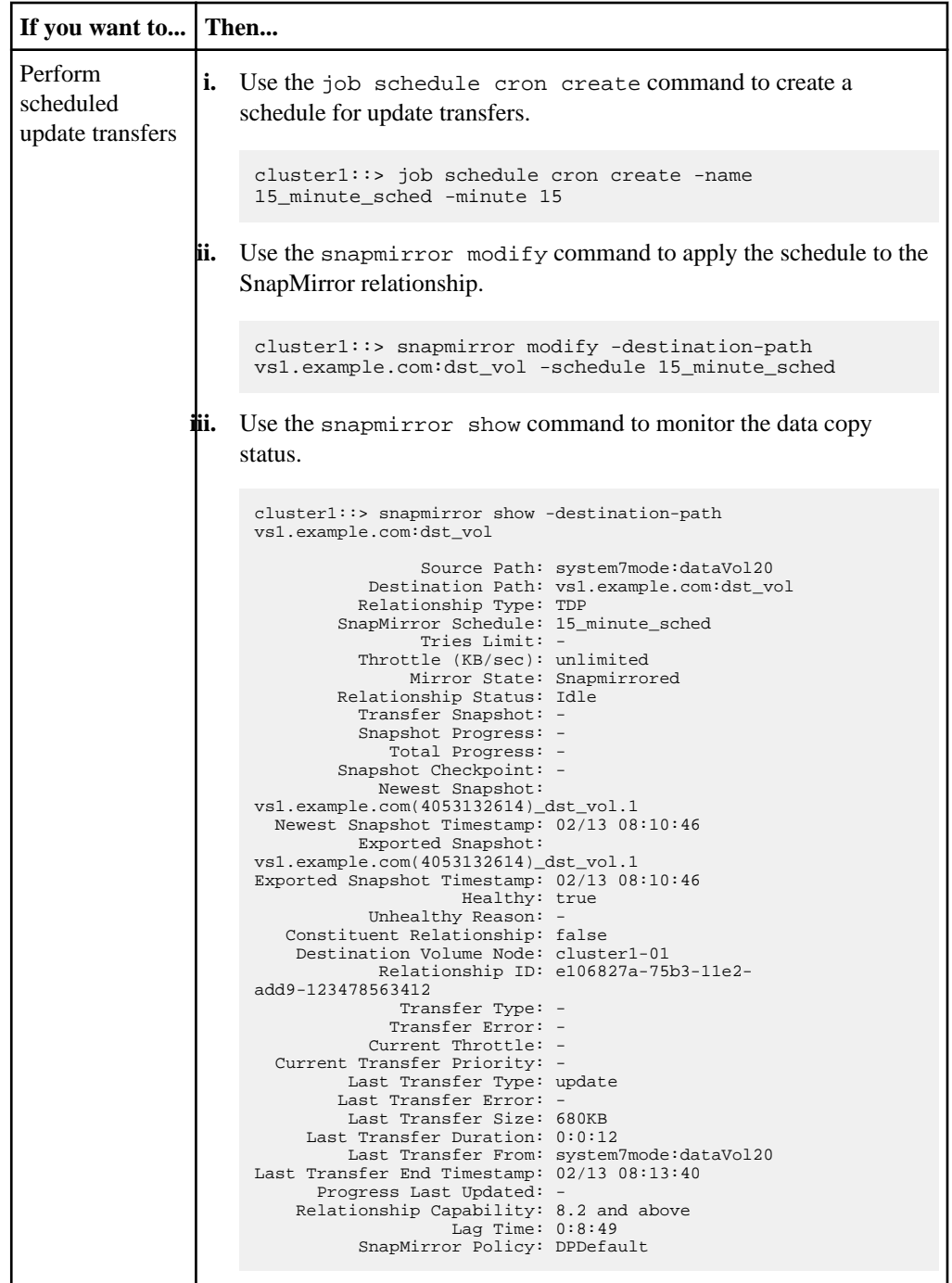

**3.** If you have a schedule for incremental transfers, perform the following steps when you are ready to perform cutover:

- <span id="page-15-0"></span>**16** | 7-Mode Data Transition Using SnapMirror
	- a. Optional: Use the snapmirror quiesce command to disable all future update transfers.

cluster1::> snapmirror quiesce -destination-path vs1.example.com:dst\_vol

b. Use the snapmirror modify command to delete the SnapMirror schedule.

#### **Example**

```
cluster1::> snapmirror modify -destination-path vs1.example.com:dst_vol -
schedule ""
```
c. Optional: If you quiesced the SnapMirror transfers earlier, use the snapmirror resume command to enable SnapMirror transfers.

### **Example**

cluster1::> snapmirror resume -destination-path vs1.example.com:dst\_vol

- **4.** Wait for any ongoing transfers between the 7-Mode volumes and the clustered Data ONTAP volumes to complete, and then disconnect client access from the 7-Mode volumes to start cutover.
- **5.** Use the snapmirror update command to perform a final data update to the clustered Data ONTAP volume.

#### **Example**

```
cluster1::> snapmirror update -destination-path 
vs1.example.com:dst_vol
Operation is queued: snapmirror update of destination 
vs1.example.com:dst_vol.
```
- **6.** Use the snapmirror show command to verify that the last transfer was successful.
- **7.** Use the snapmirror break command to break the SnapMirror relationship between the 7- Mode volume and the clustered Data ONTAP volume.

#### **Example**

cluster1::> snapmirror break -destination-path vs1.example.com:dst\_vol [Job 60] Job succeeded: SnapMirror Break Succeeded

**8.** Use the snapmirror delete command to delete the SnapMirror relationship between the 7- Mode volume and the clustered Data ONTAP volume.

```
cluster1::> snapmirror delete -destination-path 
vs1.example.com:dst_vol
```
**9.** Use the snapmirror release command to remove the SnapMirror relationship information from the 7-Mode system.

## **Example**

system7mode> snapmirror release dataVol20 vs1.example.com:dst\_vol

## **After you finish**

You must delete the SVM peer relationship between the 7-Mode system and the SVM when all the required volumes in the 7-Mode system are transitioned to the SVM.

## **Related tasks**

[Resuming a failed SnapMirror baseline transfer](#page-30-0) on page 31

## **Transitioning a volume SnapMirror relationship**

You can transition a 7-Mode volume SnapMirror relationship and retain the data protection relationship by transitioning the secondary volume before the primary volume.

## **Before you begin**

- The primary and secondary clusters and SVMs must already be set up.
- For establishing an SVM peer relationship when transitioning a volume SnapMirror relationship, the following conditions must be met:
	- The secondary cluster should not have an SVM with the same name as that of the primary SVM.
	- The primary cluster should not have an SVM with the same name as that of the secondary SVM.

## **Steps**

- **1.** [Transitioning a secondary volume](#page-17-0) on page 18
- **2.** [Transitioning a primary volume](#page-22-0) on page 23

## **Related tasks**

[Resuming a failed SnapMirror baseline transfer](#page-30-0) on page 31

### <span id="page-17-0"></span>**Transitioning a secondary volume**

Transitioning a secondary volume involves creating a SnapMirror relationship, performing a baseline transfer, performing incremental updates, and setting up a SnapMirror relationship between the 7- Mode primary volume and the clustered Data ONTAP secondary volume.

#### **Before you begin**

The secondary cluster and SVM must already be set up.

#### **Steps**

**1.** Use the vol create command to create a clustered Data ONTAP secondary volume of type DP to which the 7-Mode data must be transitioned.

The size of the clustered Data ONTAP volume must be equal to or greater than the size of the 7- Mode volume.

#### **Example**

```
sec_cluster:: volume create -volume dst_c_vol -aggregate aggr1 -size
20M -type DP
[Job 24] Job succeeded: Successful
```
- **2.** Copy data from the 7-Mode volume to the clustered Data ONTAP volume:
	- a. Use the snapmirror create command with the relationship type as TDP to create a SnapMirror relationship between the 7-Mode system and the SVM.

#### **Example**

```
sec_cluster::> snapmirror create -source-path sec_system:dst_7_vol 
-destination-path dst_vserver:dst_c_vol -type TDP
Operation succeeded: snapmirror create the relationship with 
destination dst_vserver:dst_c_vol.
```
b. Use the snapmirror initialize command to start the baseline transfer.

### **Example**

```
sec_cluster::> snapmirror initialize -destination-path 
dst_vserver:dst_c_vol
Operation is queued: snapmirror initialize of destination 
dst_vserver:dst_c_vol.
```
c. Depending on whether you want to update the clustered Data ONTAP volume manually or by setting up a SnapMirror schedule, perform the appropriate action:

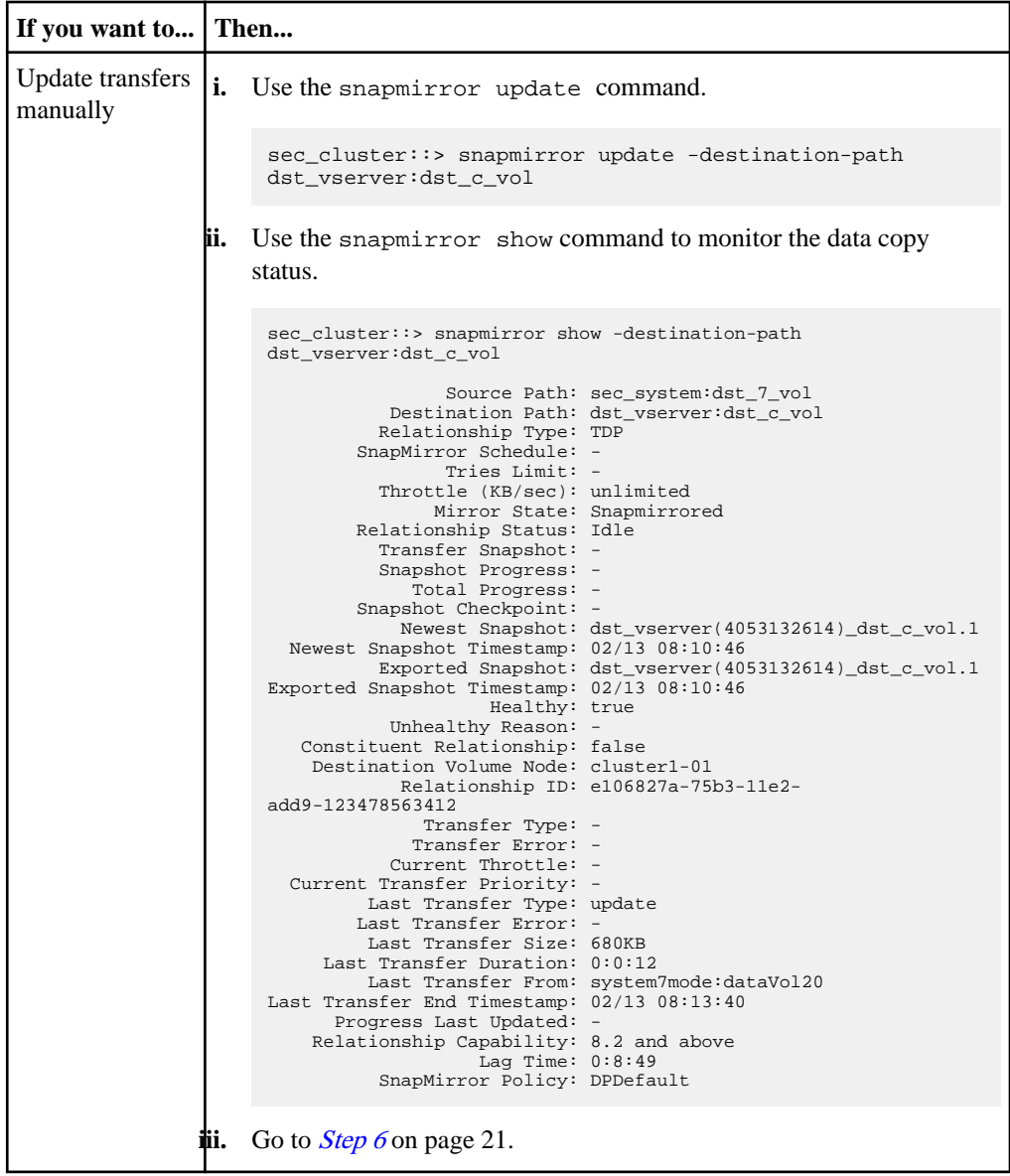

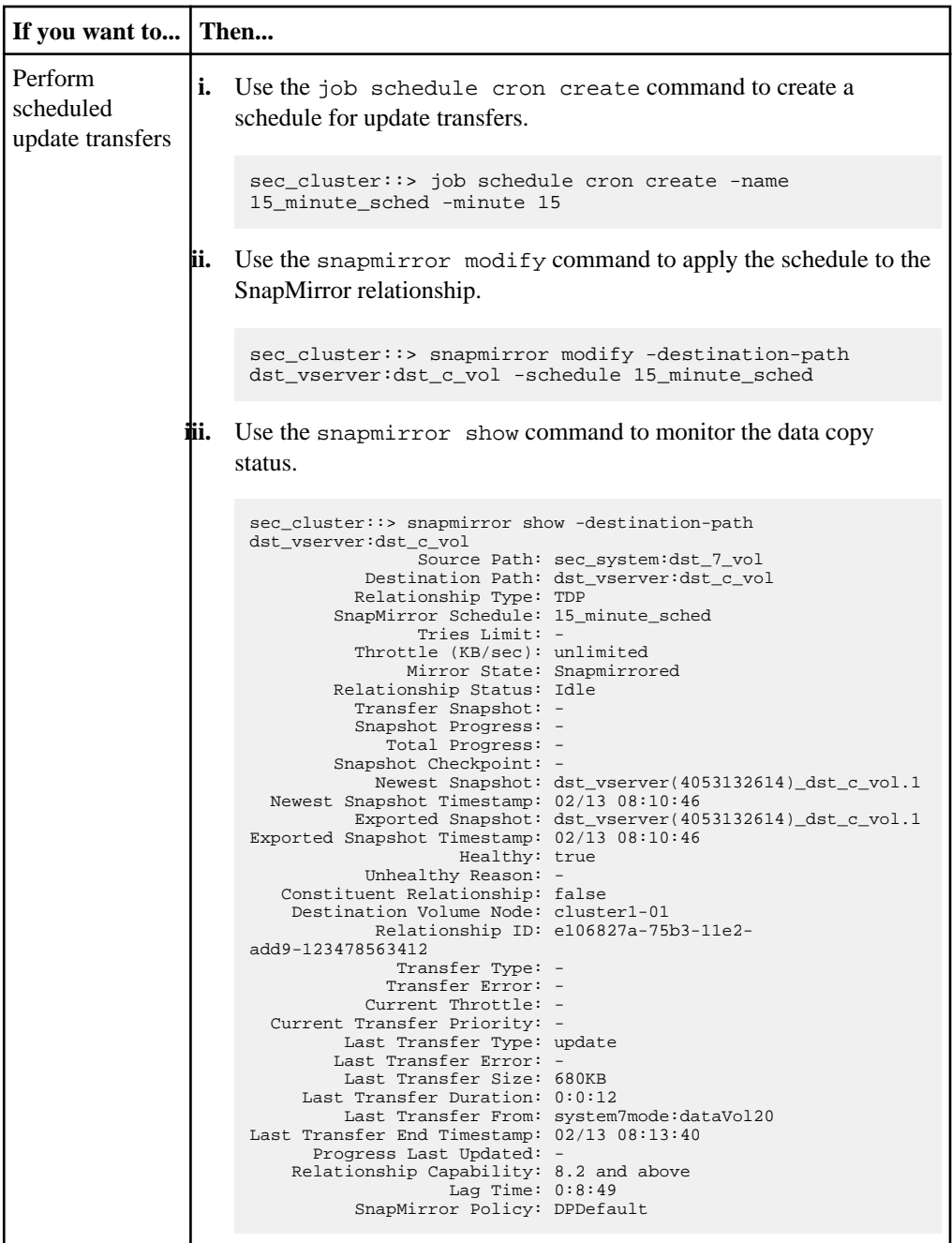

- **3.** If you have a schedule for incremental transfers, perform the following steps when you are ready to perform cutover:
	- a. Optional: Use the snapmirror quiesce command to disable all future update transfers.

<span id="page-20-0"></span>sec\_cluster::> snapmirror quiesce -destination-path dst\_vserver:dst\_vol

b. Use the snapmirror modify command to delete the SnapMirror schedule.

#### **Example**

```
sec_cluster::> snapmirror modify -destination-path dst_vserver:dst_vol -
schedule ""
```
c. Optional: If you quiesced the SnapMirror transfers earlier, use the snapmirror resume command to enable SnapMirror transfers.

#### **Example**

sec\_cluster::> snapmirror resume -destination-path dst\_vserver:dst\_vol

- **4.** Wait for any ongoing transfers between the 7-Mode volumes and the clustered Data ONTAP volumes to complete, and then disconnect client access from the 7-Mode volumes to start cutover.
- **5.** Use the snapmirror update command to perform a final data update to the clustered Data ONTAP volume.

#### **Example**

sec\_cluster::> snapmirror update -destination-path dst\_vserver:dst\_vol Operation is queued: snapmirror update of destination dst\_vserver:dst\_vol.

- **6.** Use the snapmirror show command to verify that the last transfer was successful.
- **7.** Use the snapmirror break command to break the SnapMirror relationship between the 7- Mode secondary volume and the clustered Data ONTAP secondary volume.

#### **Example**

sec\_cluster::> snapmirror break -destination-path dst\_vserver:dst\_vol [Job 60] Job succeeded: SnapMirror Break Succeeded

**8.** Use the snapmirror delete command to delete the SnapMirror relationship between the 7- Mode secondary volume and the clustered Data ONTAP secondary volume.

#### **Example**

sec\_cluster::> snapmirror delete -destination-path dst\_vserver:dst\_vol

- **22** | 7-Mode Data Transition Using SnapMirror
	- **9.** Use the snapmirror release command to remove the SnapMirror relationship information from the 7-Mode system.

system7mode> snapmirror release dataVol20 vs1.example.com:dst\_vol

- **10.** Establish a disaster recovery relationship between the 7-Mode primary volume and clustered Data ONTAP secondary volume:
	- a. Use the vserver peer transition create command to create an SVM peer relationship between the 7-Mode primary volume and the clustered Data ONTAP secondary volume.

#### **Example**

```
sec_cluster::> vserver peer transition create -local-vserver 
dst_vserver -src-filer-name src_system
Transition peering created
```
b. Use the job schedule cron create command to create a job schedule that matches the schedule configured for the 7-Mode SnapMirror relationship.

#### **Example**

sec\_cluster:: > job schedule cron create -name 15\_minute\_sched minute 15

c. Use the snapmirror create command to create a SnapMirror relationship between the 7- Mode primary volume and the clustered Data ONTAP secondary volume.

#### **Example**

```
sec_cluster::> snapmirror create -source-path src_system:src_7_vol 
-destination-path dst_vserver:dst_c_vol -type TDP -schedule 
15_minute_sched
Operation succeeded: snapmirror create the relationship with 
destination dst_vserver:dst_c_vol.
```
d. Use the snapmirror resync command to resynchronize the clustered Data ONTAP secondary volume.

For successful resynchronization, a common 7-Mode Snapshot copy must exist between the 7- Mode primary volume and the clustered Data ONTAP secondary volume.

```
sec cluster:: > snapmirror resync -destination-path
dst_vserver:dst_c_vol
```
#### **After you finish**

- Delete the SVM peer relationship between the secondary 7-Mode system and the secondary SVM when all the required volumes in the 7-Mode system are transitioned to the SVM.
- Delete the SnapMirror relationship between the 7-Mode primary and the 7-Mode secondary systems.

#### **Transitioning a primary volume**

Transitioning a primary volume involves copying data from the 7-Mode primary volumes to the clustered Data ONTAP primary volumes, deleting the disaster recovery relationship between the 7- Mode primary and clustered Data ONTAP secondary volumes, and establishing a SnapMirror relationship between the clustered Data ONTAP primary and secondary volumes.

#### **Before you begin**

The primary cluster and SVM must already be set up.

#### **Steps**

**1.** Use the vol create command to create a clustered Data ONTAP volume of type DP to which the 7-Mode data must be transitioned.

The size of the clustered Data ONTAP volume must be equal to or greater than the size of the 7- Mode volume.

#### **Example**

```
pri_cluster::> vol create -vserver src_vserver -volume src_c_vol -
aggregate aggr1 -size 50M -state online -type DP -policy default
   (volume create)
[Job 1480] Job succeeded: Successful
```
- **2.** Copy the data from the 7-Mode primary volume to the clustered Data ONTAP primary volume:
	- a. Use the snapmirror create command with the relationship type as TDP to create a SnapMirror relationship between the 7-Mode system and the SVM.

#### **Example**

pri\_cluster::> snapmirror create -source-path src\_system:finance destination-path src\_vserver:src\_c\_vol -type TDP

```
Operation succeeded: snapmirror create the relationship with 
destination src_vserver:src_c_vol.
```
b. Use the snapmirror initialize command to start the baseline transfer.

#### **Example**

```
pri_cluster::> snapmirror initialize -destination-path 
src_vserver:src_c_vol
Operation is queued: snapmirror initialize of destination 
src_vserver:src_c_vol.
```
c. Depending on whether you want to update the clustered Data ONTAP volume manually or by setting up a SnapMirror schedule, perform the appropriate action:

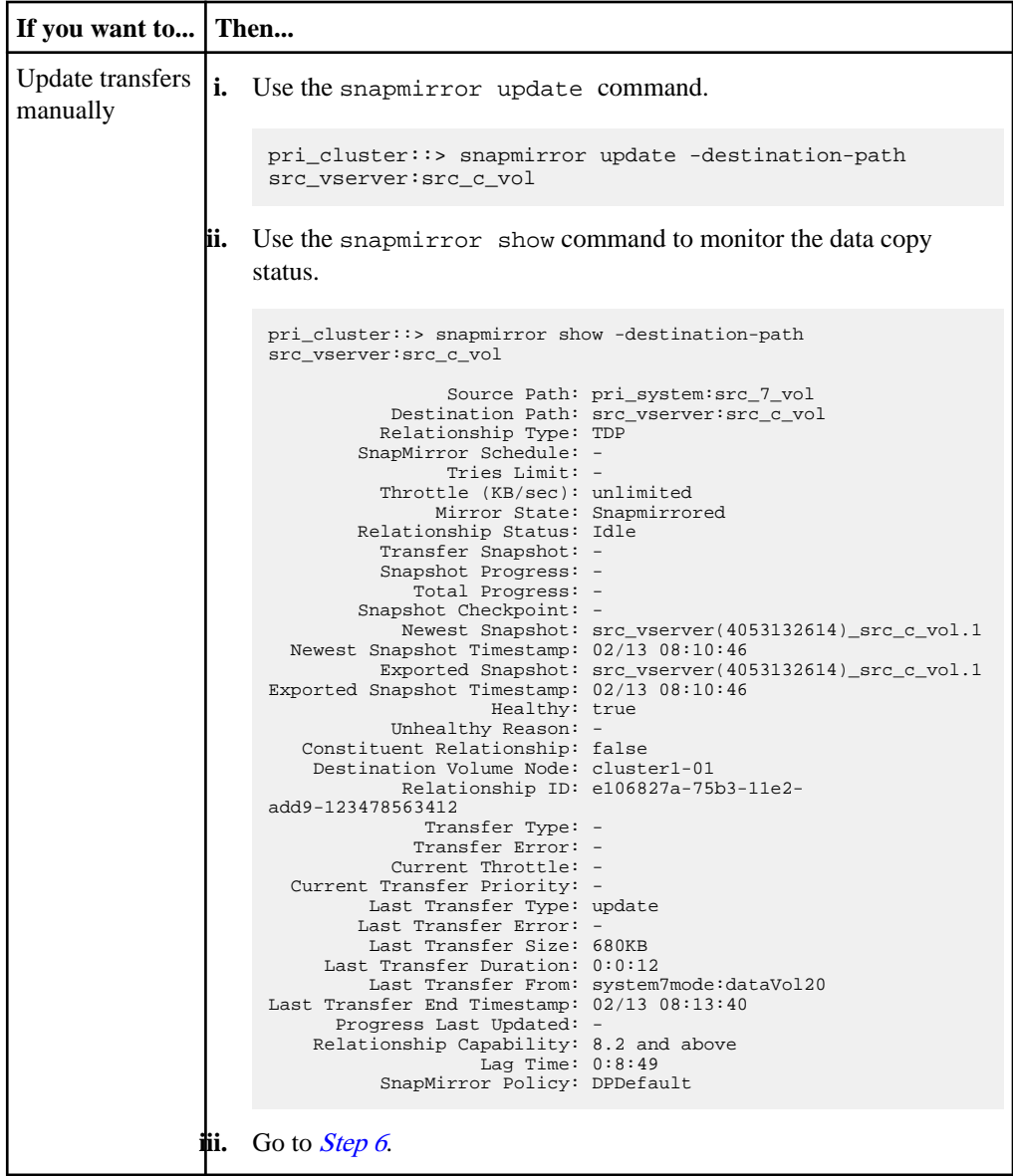

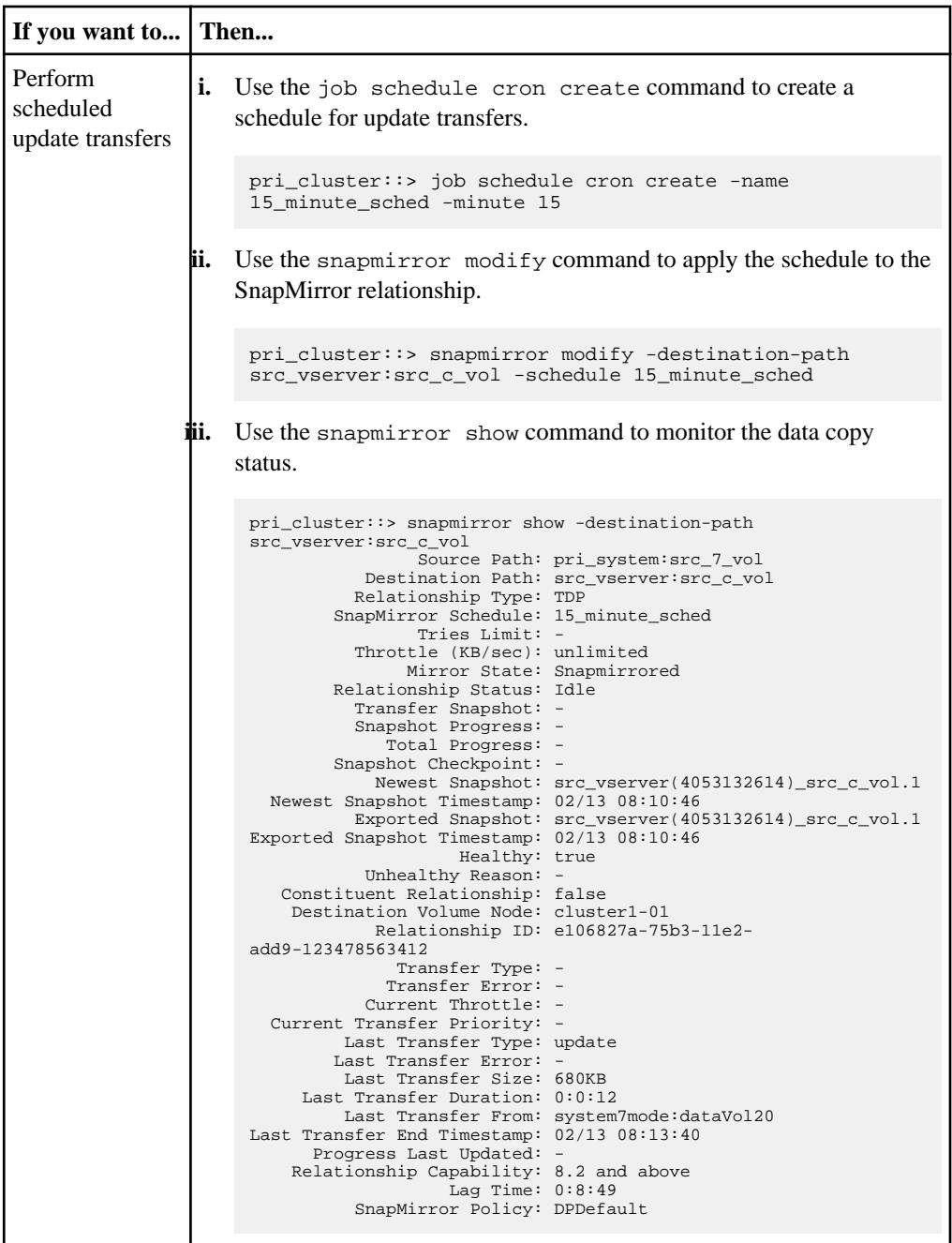

- **3.** If you have a schedule for incremental transfers, perform the following steps when you are ready to perform cutover:
	- a. Optional: Use the snapmirror quiesce command to disable all future update transfers.

<span id="page-26-0"></span>pri\_cluster::> snapmirror quiesce -destination-path src\_vserver:src\_c\_vol

b. Use the snapmirror modify command to delete the SnapMirror schedule.

#### **Example**

```
pri_cluster::> snapmirror modify -destination-path src_vserver:src_c_vol -
schedule ""
```
c. Optional: If you quiesced the SnapMirror transfers earlier, use the snapmirror resume command to enable SnapMirror transfers.

#### **Example**

pri\_cluster::> snapmirror resume -destination-path src\_vserver:src\_c\_vol

- **4.** Create an SVM peer relationship between the clustered Data ONTAP secondary and primary SVMs.
	- a. Use the cluster peer create command to create a cluster peer relationship.

#### **Example**

```
pri_cluster::> cluster peer create -peer-addrs sec_cluster –
username admin
Password: *********
```
b. From the source cluster, use the vserver peer create command to create a SVM peer relationship between the clustered Data ONTAP primary and secondary volumes.

#### **Example**

```
pri_cluster::> vserver peer create -vserver src_vserver -
peervserver src_c_vserver -applications snapmirror -peer-cluster 
sec_cluster
```
c. From the destination cluster, use the vserver peer accept command to accept the SVM peer request and establish the SVM peer relationship.

```
sec_cluster::> vserver peer accept -vserver dst_vserver -
peervserver src_vserver
```
**5.** From the destination cluster, use the snapmirror quiesce command to suspend any data transfers between the 7-Mode primary volume and the clustered Data ONTAP secondary volume if a schedule is set up for update transfers.

## **Example**

sec\_cluster::> snapmirror quiesce -destination-path dst\_vserver:dst\_c\_vol

- **6.** Monitor the data copy operation and initiate cutover:
	- a. Wait for any ongoing transfers from the 7-Mode primary volumes to the clustered Data ONTAP primary and clustered Data ONTAP secondary volumes to complete, and disconnect client access from the 7-Mode primary volume to start cutover.
	- b. Use the snapmirror update command to perform a final data update to the clustered Data ONTAP primary volume from the 7-Mode primary volume.

## **Example**

```
pri_cluster::> snapmirror update -destination-path 
src_vserver:src_c_vol
```
c. Use the snapmirror break command to break the SnapMirror relationship between the 7- Mode primary volume and clustered Data ONTAP primary volume.

## **Example**

```
pri_cluster::> snapmirror break -destination-path 
src_vserver: src_c_vol
[Job 1485] Job is queued: snapmirror break for destination 
src_vserver:src_c_vol.
```
d. Use the snapmirror delete command to delete the relationship.

## **Example**

```
pri_cluster::> snapmirror delete -destination-path 
src_vserver: src_c_vol
```
e. Use the snapmirror release command to remove the SnapMirror relationship information from the 7-Mode system.

## **Example**

system7mode> snapmirror release dataVol20 vs1.example.com:dst\_vol

**7.** From the destination cluster, break and delete the disaster recovery relationship between the 7- Mode primary volume and clustered Data ONTAP secondary volume.

a. Use the snapmirror break command to break the disaster recovery relationship between the 7-Mode primary volume and clustered Data ONTAP secondary volume.

## **Example**

```
sec_cluster::> snapmirror break -destination-path 
dst_vserver:dst_c_vol
[Job 1485] Job is queued: snapmirror break for destination 
dst_vserver:dst_c_vol.
```
b. Use the snapmirror delete command to delete the relationship.

#### **Example**

```
sec_cluster::> snapmirror delete -destination-path 
dst_vserver:dst_c_vol
```
c. Use the snapmirror release command to remove the SnapMirror relationship information from the 7-Mode system.

#### **Example**

system7mode> snapmirror release dataVol20 vs1.example.com:dst\_vol

- **8.** From the destination cluster, establish a SnapMirror relationship between the clustered Data ONTAP primary and secondary volumes:
	- a. Use the snapmirror create command to create a SnapMirror relationship between the clustered Data ONTAP primary and secondary volumes.

#### **Example**

```
sec cluster:: > snapmirror create -source-path
src_vserver:src_c_vol -destination-path dst_vserver:dst_c_vol -
type DP -schedule 15_minute_sched
```
b. Use the snapmirror resync command to resynchronize the SnapMirror relationship between the clustered Data ONTAP volumes.

For successful resynchronization, a common Snapshot copy must exist between the clustered Data ONTAP primary and secondary volumes.

```
sec_cluster::> snapmirror resync -destination-path 
dst_vserver:dst_c_vol
```
c. Use the snapmirror show command to verify that the status of SnapMirror resynchronization shows SnapMirrored.

**Note:** You must ensure that the SnapMirror resynchronization is successful to make the clustered Data ONTAP secondary volume available for read-only access.

## **After you finish**

You must delete the SVM peer relationship between the 7-Mode system and the SVM when all the required volumes in the 7-Mode system are transitioned to the SVM.

# <span id="page-30-0"></span>**Resuming a failed SnapMirror baseline transfer**

During transition, SnapMirror baseline transfers can fail due to a number of reasons, such as loss of network connectivity, transfer aborted, or controller failover. After rectifying the cause of failure, you can resume the SnapMirror transfers if a restart checkpoint is available.

#### **About this task**

If the restart checkpoint for the baseline transfer is not available, you must delete and re-create the volume, reestablish the SnapMirror relationship, and initiate the transition again.

#### **Steps**

**1.** From the destination cluster, use the snapmirror show command with the -snapshotcheckpoint parameter to view the status of the baseline transfer and the restart checkpoint.

#### **Example**

```
cluster2::> snapmirror show -destination-path dest_vserver:vol3 -
fields snapshot-checkpoint<br>source-path destin
                 destination-path snapshot-checkpoint
-------------------- ---------------- -------------------
src_system:vol3 dest_vserver:vol3 50MB
```
**2.** If the SnapMirror checkpoint exists, use the snapmirror initialize command to resume the baseline transfer.

#### **Example**

cluster2::> snapmirror initialize -destination-path dest\_vserver:vol3

# <span id="page-31-0"></span>**Recovering from a disaster at the 7-Mode site during transition**

If you have established a SnapMirror disaster recovery (DR) relationship between the 7-Mode primary volume and the clustered Data ONTAP secondary volume and if a disaster occurs at the 7- Mode primary site, you can direct client access to the clustered Data ONTAP secondary volume. After the 7-Mode primary volume comes back online, you have to perform additional steps to redirect the clients to the clustered Data ONTAP primary volume.

## **About this task**

To retain any data written on the clustered Data ONTAP secondary volume after the disaster, you must transition the 7-Mode primary volume after the 7-Mode primary volume comes back online and establish a SnapMirror relationship between the clustered Data ONTAP primary and secondary volumes. You can then redirect the clients to the clustered Data ONTAP primary volume.

SnapMirror resynchronization from clustered Data ONTAP volumes to the 7-Mode volumes is not supported. Therefore, if you reestablish the DR relationship between the 7-Mode primary volume and clustered Data ONTAP secondary volume after the disaster, any data written on the secondary clustered Data ONTAP will be lost.

## **Steps**

- **1.** [Redirecting clients to the clustered Data ONTAP secondary volume after disaster](#page-32-0) on page 33 When a disaster strikes at the 7-Mode primary volume, you can redirect the clients from the 7-Mode primary volume to the clustered Data ONTAP secondary volume.
- **2.** [Transitioning the 7-Mode primary as a stand-alone volume](#page-32-0) on page 33 After the 7-Mode primary volume comes back online after the disaster, you must transition the 7- Mode primary volume. Because all SnapMirror relationships to the 7-Mode primary volume are broken and deleted at this stage, you can transition a stand-alone volume for this type of transition.
- **3.** [Redirecting clients to the clustered Data ONTAP primary volume](#page-37-0) on page 38 After transition to the clustered Data ONTAP primary volume is complete, you can resynchronize the clustered Data ONTAP primary volume for the data written on the clustered Data ONTAP secondary volume. You can then redirect the clients to the clustered Data ONTAP primary volume.

# <span id="page-32-0"></span>**Redirecting clients to the clustered Data ONTAP secondary volume after a disaster**

If you have established a SnapMirror disaster recovery (DR) relationship between the 7-Mode primary volume and the clustered Data ONTAP secondary volume and if a disaster occurs at the 7- Mode primary site, you must redirect client access to the clustered Data ONTAP secondary volume.

#### **Steps**

**1.** From the secondary cluster, use the snapmirror break command to break the SnapMirror relationship between the 7-Mode primary volume and the clustered Data ONTAP secondary volume.

#### **Example**

```
sec_cluster::> snapmirror break -destination-path 
dst_vserver:dst_c_vol
```
**2.** From the secondary cluster, use the snapmirror delete command to delete the SnapMirror relationship between the 7-Mode primary volume and the clustered Data ONTAP secondary volume.

## **Example**

```
sec_cluster::> snapmirror delete -destination-path 
dst_vserver:dst_c_vol
```
**3.** Redirect client access to the clustered Data ONTAP secondary volume.

For more information about setting up client access in clustered Data ONTAP, see the Clustered Data ONTAP File Access and Protocols Management Guide.

# **Transitioning a stand-alone volume**

After the 7-Mode primary volume comes back online after the disaster, you must transition the 7- Mode primary volume. Because all SnapMirror relationships to the 7-Mode primary volume are broken and deleted at this stage, you can transition a stand-alone volume for this type of transition.

## **Before you begin**

The cluster and SVM must already be set up.

## **Steps**

**1.** Use the vol create command to create a clustered Data ONTAP volume of type DP to which the 7-Mode data must be transitioned.

The size of the clustered Data ONTAP volume must be equal to or greater than the size of the 7- Mode volume.

## **Example**

```
cluster1::> volume create -vserver vs1.example.com -volume dst_vol -
aggregate aggr1 -size 20M -type DP
[Job 59] Job succeeded: Successful
```
- **2.** Copy data from the 7-Mode volume to the clustered Data ONTAP volume:
	- a. Use the snapmirror create command with the relationship type as TDP to create a SnapMirror relationship between the 7-Mode system and the SVM.

## **Example**

cluster1::> snapmirror create -source-path system7mode:dataVol20 destination-path vs1.example.com:dst\_vol -type TDP Operation succeeded: snapmirror create the relationship with destination vs1.example.com:dst\_vol.

b. Use the snapmirror initialize command to start the baseline transfer.

## **Example**

```
cluster1::> snapmirror initialize -destination-path 
vs1.example.com:dst_vol
Operation is queued: snapmirror initialize of destination 
vs1.example.com:dst_vol.
```
c. Depending on whether you want to update the clustered Data ONTAP volume manually or by setting up a SnapMirror schedule, perform the appropriate action:

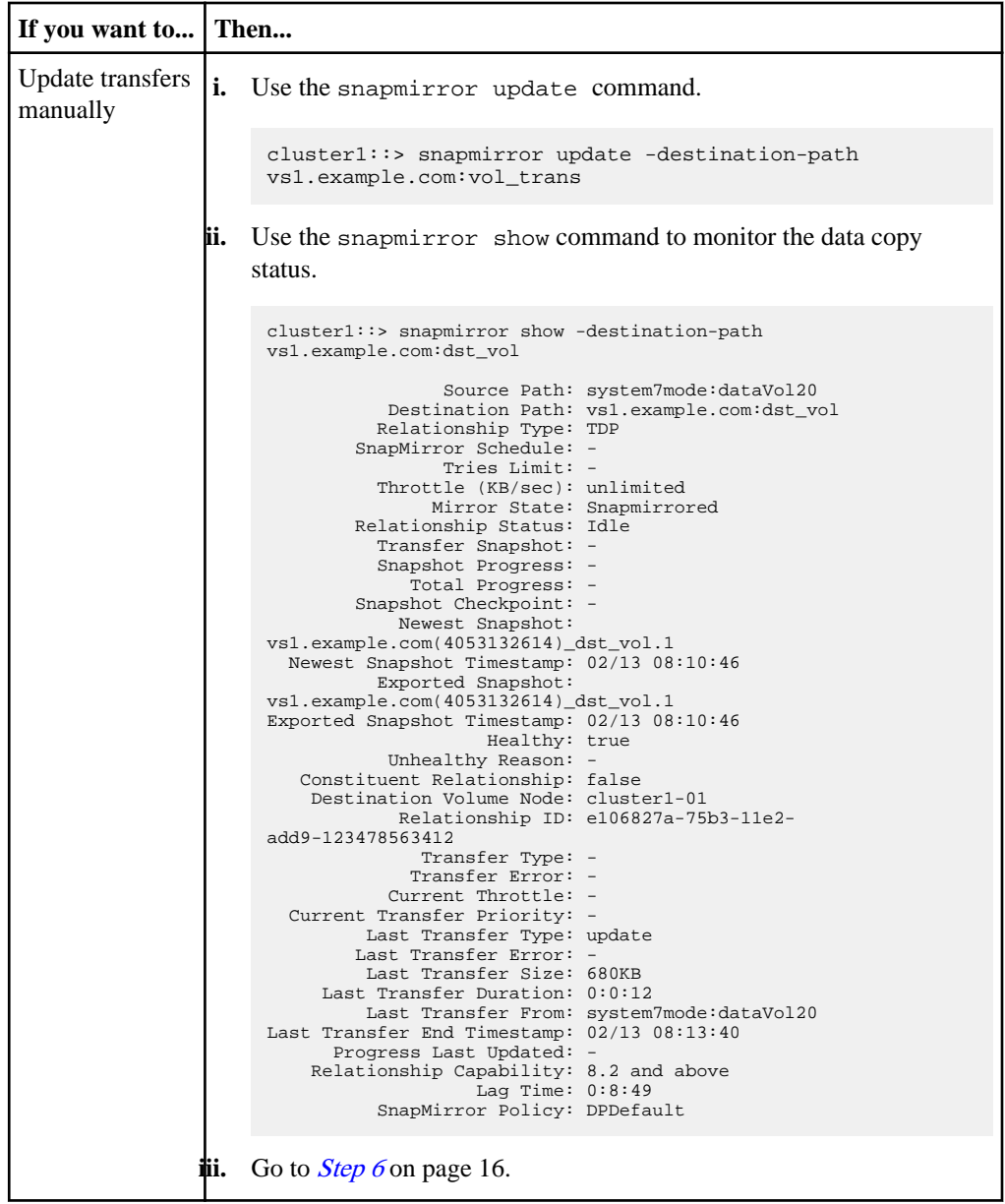

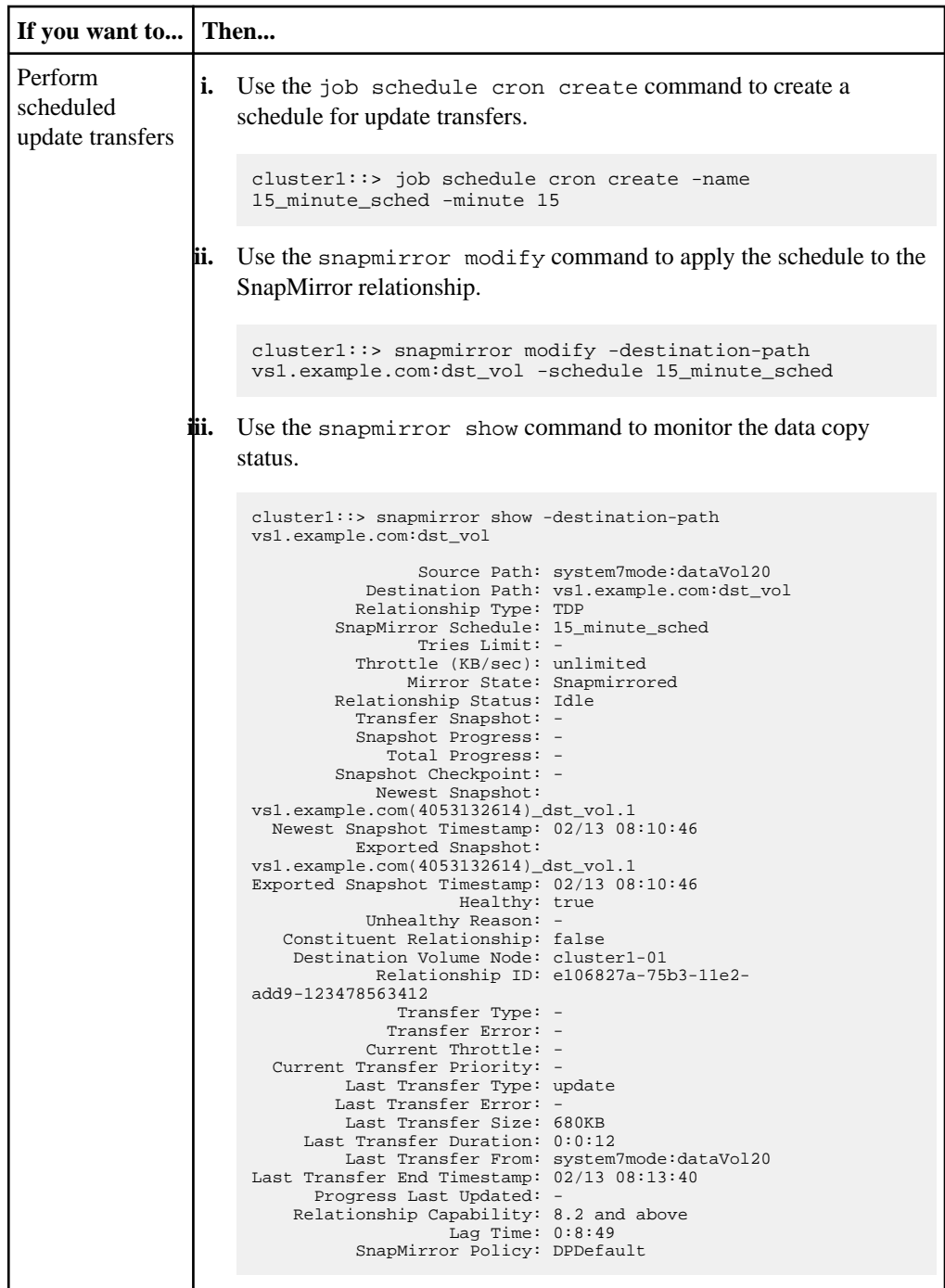

**3.** If you have a schedule for incremental transfers, perform the following steps when you are ready to perform cutover:

a. Optional: Use the snapmirror quiesce command to disable all future update transfers.

#### **Example**

cluster1::> snapmirror quiesce -destination-path vs1.example.com:dst\_vol

b. Use the snapmirror modify command to delete the SnapMirror schedule.

#### **Example**

```
cluster1::> snapmirror modify -destination-path vs1.example.com:dst_vol -
schedule ""
```
c. Optional: If you quiesced the SnapMirror transfers earlier, use the snapmirror resume command to enable SnapMirror transfers.

## **Example**

cluster1::> snapmirror resume -destination-path vs1.example.com:dst\_vol

- **4.** Wait for any ongoing transfers between the 7-Mode volumes and the clustered Data ONTAP volumes to complete, and then disconnect client access from the 7-Mode volumes to start cutover.
- **5.** Use the snapmirror update command to perform a final data update to the clustered Data ONTAP volume.

#### **Example**

```
cluster1::> snapmirror update -destination-path 
vs1.example.com:dst_vol
Operation is queued: snapmirror update of destination 
vs1.example.com:dst_vol.
```
- **6.** Use the snapmirror show command to verify that the last transfer was successful.
- **7.** Use the snapmirror break command to break the SnapMirror relationship between the 7- Mode volume and the clustered Data ONTAP volume.

#### **Example**

```
cluster1::> snapmirror break -destination-path vs1.example.com:dst_vol
[Job 60] Job succeeded: SnapMirror Break Succeeded
```
**8.** Use the snapmirror delete command to delete the SnapMirror relationship between the 7- Mode volume and the clustered Data ONTAP volume.

```
cluster1::> snapmirror delete -destination-path 
vs1.example.com:dst_vol
```
**9.** Use the snapmirror release command to remove the SnapMirror relationship information from the 7-Mode system.

## **Example**

system7mode> snapmirror release dataVol20 vs1.example.com:dst\_vol

#### **After you finish**

You must delete the SVM peer relationship between the 7-Mode system and the SVM when all the required volumes in the 7-Mode system are transitioned to the SVM.

# **Redirecting clients to the clustered Data ONTAP primary volume**

After the 7-Mode primary volume comes back online, you can transition the 7-Mode primary volume, establish a SnapMirror relationship with the clustered Data ONTAP secondary volume, and redirect client access to the clustered Data ONTAP primary volume.

#### **Steps**

- **1.** Create the SVM peer relationship between the primary and secondary SVMs.
	- a. Use the cluster peer create command to create the cluster peer relationship.

#### **Example**

```
pri_cluster::> cluster peer create -peer-addrs sec_cluster –
username admin
Password: *********
```
b. From the source cluster, use the vserver peer create command to create an SVM peer relationship between the clustered Data ONTAP primary volume and clustered Data ONTAP secondary volume.

```
pri_cluster::> vserver peer create -vserver src_vserver -
peervserver src_c_vserver -applications snapmirror -peer-cluster 
sec_cluster
```
c. From the destination cluster, use the vserver peer accept command to accept the SVM peer request and establish the SVM peer relationship.

## **Example**

sec\_cluster:: > vserver peer accept -vserver dst\_vserver peervserver src\_vserver

**2.** Use the snapmirror create command to create a SnapMirror relationship with the clustered Data ONTAP secondary volume as the source and the clustered Data ONTAP primary volume as destination.

#### **Example**

```
pri_cluster:: > snapmirror create -source-path dst_vserver:dst_c_vol -
destination-path src_vserver:src_c_vol
```
**3.** From the primary cluster, use the snapmirror resync command to resynchronize the clustered Data ONTAP secondary volume.

#### **Example**

pri\_cluster::> snapmirror resync -source-path dst\_vserver:dst\_c\_vol destination-path src\_vserver:src\_c\_vol

Wait till the resynchronization finishes. The SnapMirror state changes to SnapMirrored when resynchronization is complete.

- **4.** When you are ready to switch over to the clustered Data ONTAP primary volume, disconnect client access from the clustered Data ONTAP secondary volume.
- **5.** From the primary cluster, use the snapmirror update command to update the primary volume.

#### **Example**

```
pri_cluster::> snapmirror update -destination-path 
src_vserver:src_c_vol
```
**6.** From the primary cluster, use the snapmirror break command to break the SnapMirror relationship between the clustered Data ONTAP primary and secondary volumes.

```
pri_cluster::> snapmirror break -destination-path 
src_vserver:src_c_vol
```
- **7.** Enable client access to the clustered Data ONTAP primary volume.
- **8.** From the primary cluster, use the snapmirror delete command to delete the SnapMirror relationship between the clustered Data ONTAP primary and secondary volumes.

## **Example**

```
pri_cluster::> snapmirror delete -destination-path 
src_vserver:src_c_vol
```
**9.** From the secondary cluster, use the snapmirror create command to create a SnapMirror relationship with the clustered Data ONTAP primary volume as the source and the clustered Data ONTAP secondary volume as destination, with a schedule similar to the previous schedule between the 7-Mode primary volume and clustered Data ONTAP secondary volume.

## **Example**

```
sec_cluster::> snapmirror create -source-path src_vserver:src_c_vol -
destination-path dst_vserver:dst_c_vol -schedule 15_minute_sched
```
**10.** From the secondary cluster, use the snapmirror resync command to resynchronize the clustered Data ONTAP primary volume.

```
sec_cluster::> snapmirror resync -source-path src_vserver:src_c_vol -
destination-path dst_vserver:dst_c_vol
```
# <span id="page-40-0"></span>**Copyright information**

Copyright © 1994–2014 NetApp, Inc. All rights reserved. Printed in the U.S.

No part of this document covered by copyright may be reproduced in any form or by any means graphic, electronic, or mechanical, including photocopying, recording, taping, or storage in an electronic retrieval system—without prior written permission of the copyright owner.

Software derived from copyrighted NetApp material is subject to the following license and disclaimer:

THIS SOFTWARE IS PROVIDED BY NETAPP "AS IS" AND WITHOUT ANY EXPRESS OR IMPLIED WARRANTIES, INCLUDING, BUT NOT LIMITED TO, THE IMPLIED WARRANTIES OF MERCHANTABILITY AND FITNESS FOR A PARTICULAR PURPOSE, WHICH ARE HEREBY DISCLAIMED. IN NO EVENT SHALL NETAPP BE LIABLE FOR ANY DIRECT, INDIRECT, INCIDENTAL, SPECIAL, EXEMPLARY, OR CONSEQUENTIAL DAMAGES (INCLUDING, BUT NOT LIMITED TO, PROCUREMENT OF SUBSTITUTE GOODS OR SERVICES; LOSS OF USE, DATA, OR PROFITS; OR BUSINESS INTERRUPTION) HOWEVER CAUSED AND ON ANY THEORY OF LIABILITY, WHETHER IN CONTRACT, STRICT LIABILITY, OR TORT (INCLUDING NEGLIGENCE OR OTHERWISE) ARISING IN ANY WAY OUT OF THE USE OF THIS SOFTWARE, EVEN IF ADVISED OF THE POSSIBILITY OF SUCH DAMAGE.

NetApp reserves the right to change any products described herein at any time, and without notice. NetApp assumes no responsibility or liability arising from the use of products described herein, except as expressly agreed to in writing by NetApp. The use or purchase of this product does not convey a license under any patent rights, trademark rights, or any other intellectual property rights of NetApp.

The product described in this manual may be protected by one or more U.S. patents, foreign patents, or pending applications.

RESTRICTED RIGHTS LEGEND: Use, duplication, or disclosure by the government is subject to restrictions as set forth in subparagraph  $(c)(1)(ii)$  of the Rights in Technical Data and Computer Software clause at DFARS 252.277-7103 (October 1988) and FAR 52-227-19 (June 1987).

# <span id="page-41-0"></span>**Trademark information**

NetApp, the NetApp logo, Network Appliance, the Network Appliance logo, Akorri, ApplianceWatch, ASUP, AutoSupport, BalancePoint, BalancePoint Predictor, Bycast, Campaign Express, ComplianceClock, Customer Fitness, Cryptainer, CryptoShred, CyberSnap, Data Center Fitness, Data ONTAP, DataFabric, DataFort, Decru, Decru DataFort, DenseStak, Engenio, Engenio logo, E-Stack, ExpressPod, FAServer, FastStak, FilerView, Fitness, Flash Accel, Flash Cache, Flash Pool, FlashRay, FlexCache, FlexClone, FlexPod, FlexScale, FlexShare, FlexSuite, FlexVol, FPolicy, GetSuccessful, gFiler, Go further, faster, Imagine Virtually Anything, Lifetime Key Management, LockVault, Manage ONTAP, Mars, MetroCluster, MultiStore, NearStore, NetCache, NOW (NetApp on the Web), Onaro, OnCommand, ONTAPI, OpenKey, PerformanceStak, RAID-DP, ReplicatorX, SANscreen, SANshare, SANtricity, SecureAdmin, SecureShare, Select, Service Builder, Shadow Tape, Simplicity, Simulate ONTAP, SnapCopy, Snap Creator, SnapDirector, SnapDrive, SnapFilter, SnapIntegrator, SnapLock, SnapManager, SnapMigrator, SnapMirror, SnapMover, SnapProtect, SnapRestore, Snapshot, SnapSuite, SnapValidator, SnapVault, StorageGRID, StoreVault, the StoreVault logo, SyncMirror, Tech OnTap, The evolution of storage, Topio, VelocityStak, vFiler, VFM, Virtual File Manager, VPolicy, WAFL, Web Filer, and XBB are trademarks or registered trademarks of NetApp, Inc. in the United States, other countries, or both.

IBM, the IBM logo, and ibm.com are trademarks or registered trademarks of International Business Machines Corporation in the United States, other countries, or both. A complete and current list of other IBM trademarks is available on the web at [www.ibm.com/legal/copytrade.shtml](http://www.ibm.com/legal/copytrade.shtml).

Apple is a registered trademark and QuickTime is a trademark of Apple, Inc. in the United States and/or other countries. Microsoft is a registered trademark and Windows Media is a trademark of Microsoft Corporation in the United States and/or other countries. RealAudio, RealNetworks, RealPlayer, RealSystem, RealText, and RealVideo are registered trademarks and RealMedia, RealProxy, and SureStream are trademarks of RealNetworks, Inc. in the United States and/or other countries.

All other brands or products are trademarks or registered trademarks of their respective holders and should be treated as such.

NetApp, Inc. is a licensee of the CompactFlash and CF Logo trademarks.

NetApp, Inc. NetCache is certified RealSystem compatible.

# <span id="page-42-0"></span>**How to send your comments**

You can help us to improve the quality of our documentation by sending us your feedback.

Your feedback is important in helping us to provide the most accurate and high-quality information. If you have suggestions for improving this document, send us your comments by email to [doccomments@netapp.com](mailto:doccomments@netapp.com). To help us direct your comments to the correct division, include in the subject line the product name, version, and operating system.

You can also contact us in the following ways:

- NetApp, Inc., 495 East Java Drive, Sunnyvale, CA 94089 U.S.
- Telephone:  $+1$  (408) 822-6000
- Fax:  $+1$  (408) 822-4501
- Support telephone:  $+1$  (888) 463-8277

# <span id="page-43-0"></span>**Index**

#### 7-Mode

data transition using SnapMirror [4](#page-3-0) preparing for transition [7](#page-6-0) 7-Mode versions supported for transition to clustered Data ONTAP  $6$ 

# **B**

baseline transfers resuming [31](#page-30-0)

# **C**

clusters preparing for transition [9](#page-8-0) comments how to send feedback about documentation [43](#page-42-0) configuration not supported for transition [5](#page-4-0) creating transition peer relationships [10](#page-9-0)

# **D**

Data ONTAP 7-Mode versions supported for transition  $6$ disaster recovery at the 7-Mode site [32](#page-31-0) redirecting clients to the clustered Data ONTAP primary volume [38](#page-37-0) redirecting clients to the clustered Data ONTAP secondary volume [33](#page-32-0) doccomments how to send feedback about documentation by using [43](#page-42-0) documentation how to send feedback about [43](#page-42-0)

# **F**

features not supported for transition [5](#page-4-0) feedback how to send comments about documentation [43](#page-42-0)

# **H**

high-quality information how to send feedback about improving documentation [43](#page-42-0)

# **I**

information how to send feedback about improving documentation [43](#page-42-0)

# $\mathbf{L}$

licenses requirements for transition [7](#page-6-0)

# **M**

multiple paths considerations for data copy using  $6$ 

## **P**

peers creating relationship for transition  $10$ planning to transition 7-Mode volumes [4](#page-3-0) preparing 7-Mode system for transition [7](#page-6-0) cluster for transition [9](#page-8-0) for transition [7](#page-6-0) primary volumes transitioning [23](#page-22-0)

# **Q**

quality documentation how to send feedback about improving [43](#page-42-0)

## **R**

requirements 7-Mode versions supported for transition  $6$ licenses for transition [7](#page-6-0)

# **S**

SAN unsupported features [5](#page-4-0) secondary volumes transitioning [18](#page-17-0) SnapMirror transitioning volumes [11](#page-10-0) when to use for transition [4](#page-3-0) workflow for transitioning volumes [4](#page-3-0) SnapMirror relationships considerations for transition  $6$ transitioning [17](#page-16-0) stand-alone volumes transitioning [12](#page-11-0), [33](#page-32-0) suggestions how to send feedback about documentation [43](#page-42-0)

# **T**

transfers transition considerations for concurrent SnapMirror [6](#page-5-0) transition 7-Mode versions supported  $6$ considerations for SnapMirror [6](#page-5-0) license requirements [7](#page-6-0) planning for [4](#page-3-0) preparing the 7-Mode system [7](#page-6-0) preparing the cluster for [9](#page-8-0) preparing to [7](#page-6-0) recovering from a disaster [32](#page-31-0) redirecting clients to the clustered Data ONTAP primary volume [38](#page-37-0) redirecting clients to the clustered Data ONTAP

secondary volume  $33$ 

resuming a failed baseline transfer [31](#page-30-0) unsupported features [5](#page-4-0) using SnapMirror [4](#page-3-0) volume SnapMirror relationships [17](#page-16-0) transition peer relationships creating [10](#page-9-0) transitioning primary volumes [23](#page-22-0) secondary volumes [18](#page-17-0) stand-alone volumes [12](#page-11-0), [33](#page-32-0) volumes using SnapMirror [11](#page-10-0)

## **U**

unsupported features for transition [5](#page-4-0)

## **V**

volume SnapMirror relationships transitioning [17](#page-16-0) volume transition planning for [4](#page-3-0) volumes transitioning primary volumes [23](#page-22-0) transitioning secondary volumes [18](#page-17-0) transitioning stand-alone volumes [12](#page-11-0), [33](#page-32-0) transitioning using SnapMirror [11](#page-10-0)

## **W**

workflow for transitioning 7-Mode volumes using SnapMirror [4](#page-3-0)